# **ROZLICZENIE SUBWENCJI PFR WIOSEK O UMORZENIE TARCZA 1.0 DLA MŚP**

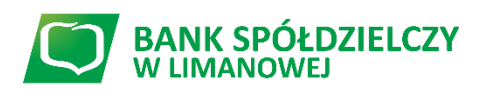

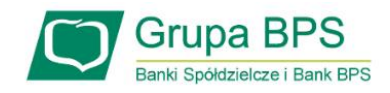

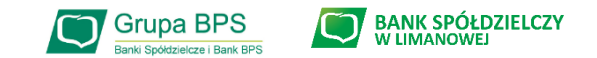

#### **Przed złożeniem oświadczenia o rozliczeniu:**

- ➢ Otrzymasz w bankowości elektronicznej propozycję PFR w zakresie wysokości subwencji finansowej podlegającej zwrotowi. Będzie to wstępnie uzupełniony formularz oświadczenia o rozliczeniu. Nie wszystkie pola formularza będą jednak uzupełnione, niektóre będą wymagały wypełnienia przez beneficjenta
- ➢ Przeczytaj propozycję PFR dotyczącą rozliczenia
- ➢ Wyjaśnij rozbieżności w rejestrach publicznych jeżeli występują i dokonaj korekt
- ➢ Popraw dane, jeżeli są nieprawidłowe
- ➢ Sprawdź i podaj spadek przychodów ze sprzedaży
- ➢ Sprawdź/popraw kody PKD
- ➢ Podpisz oświadczenie z wykorzystaniem narzędzi autoryzacyjnych w bankowości elektronicznej

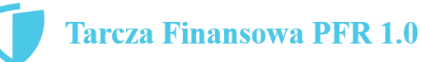

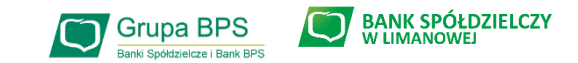

#### **Przed złożeniem oświadczenia o rozliczeniu:**

#### **Pamiętaj:**

Na początku, po otrzymaniu tej propozycji PFR, będziesz mógł się z nią tylko zapoznać, co oznacza, że nie będziesz miał możliwości natychmiastowego podpisania tej wstępnej wersji oświadczenia o rozliczeniu i jego złożenia. Możliwość edytowania propozycji PFR uzyskasz dopiero od dnia, w którym zacznie biec termin na złożenie przez Ciebie oświadczenia o rozliczeniu subwencji.

#### **Przed złożeniem oświadczenia o rozliczeniu:**

Oświadczenie o rozliczeniu subwencji finansowej masz obowiązek złożyć nie wcześniej niż pierwszego dnia po upływie 12 miesięcy liczonych od dnia wypłacenia Ci subwencji finansowej oraz nie później niż w terminie 10 dni roboczych od upływu 12 miesięcy liczonych od dnia wypłacenia Ci subwencji finansowej.

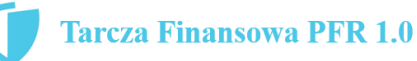

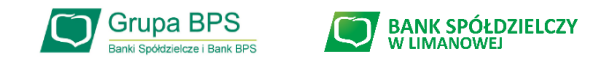

#### **Warunki umorzenia 100% subwencji finansowej**

- Nieprzerwane prowadzenie działalności gospodarczej w każdym czasie od daty przyznania subwencji do daty wydania decyzji przez PFR
- Nieposiadanie statusu przedsiębiorstwa znajdującego się w trudnej sytuacji w rozumieniu art. 2 pkt 18 Rozporządzenia Pomocowego na dzień 31 grudnia 2019
- Działalność faktycznie wykonywana oraz ujawniona w CEIDG albo rejestrze przedsiębiorców KRS wg stanu na dzień 31 grudnia 2019 obejmuje co najmniej jeden ze wskazanych rodzajów działalności, sklasyfikowanych zgodnie z 54 kodami PKD
- Odnotowanie spadku przychodów ze sprzedaży o min. 30% w wybranym okresie:

1 kwietnia – 31 grudnia 2020 r. w stosunku do 1 kwietnia – 31 grudnia 2019 r.

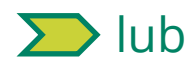

1 października – 31 grudnia 2020 r. w stosunku do 1 października – 31 grudnia 2019 r.

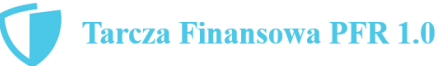

4

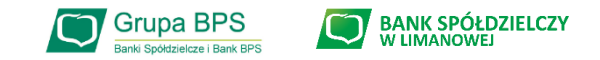

#### **Warunki umorzenia subwencji**

Jeśli nie jesteś przedsiębiorcą uprawnionym do 100% umorzenia subwencji finansowej (dot. to przedsiębiorców prowadzących działalność gospodarcza w wymienionych w regulaminie PFR kodach PKD), to maksymalne umorzenie, na jakie możesz liczyć, wynosi 75% otrzymanej subwencji.

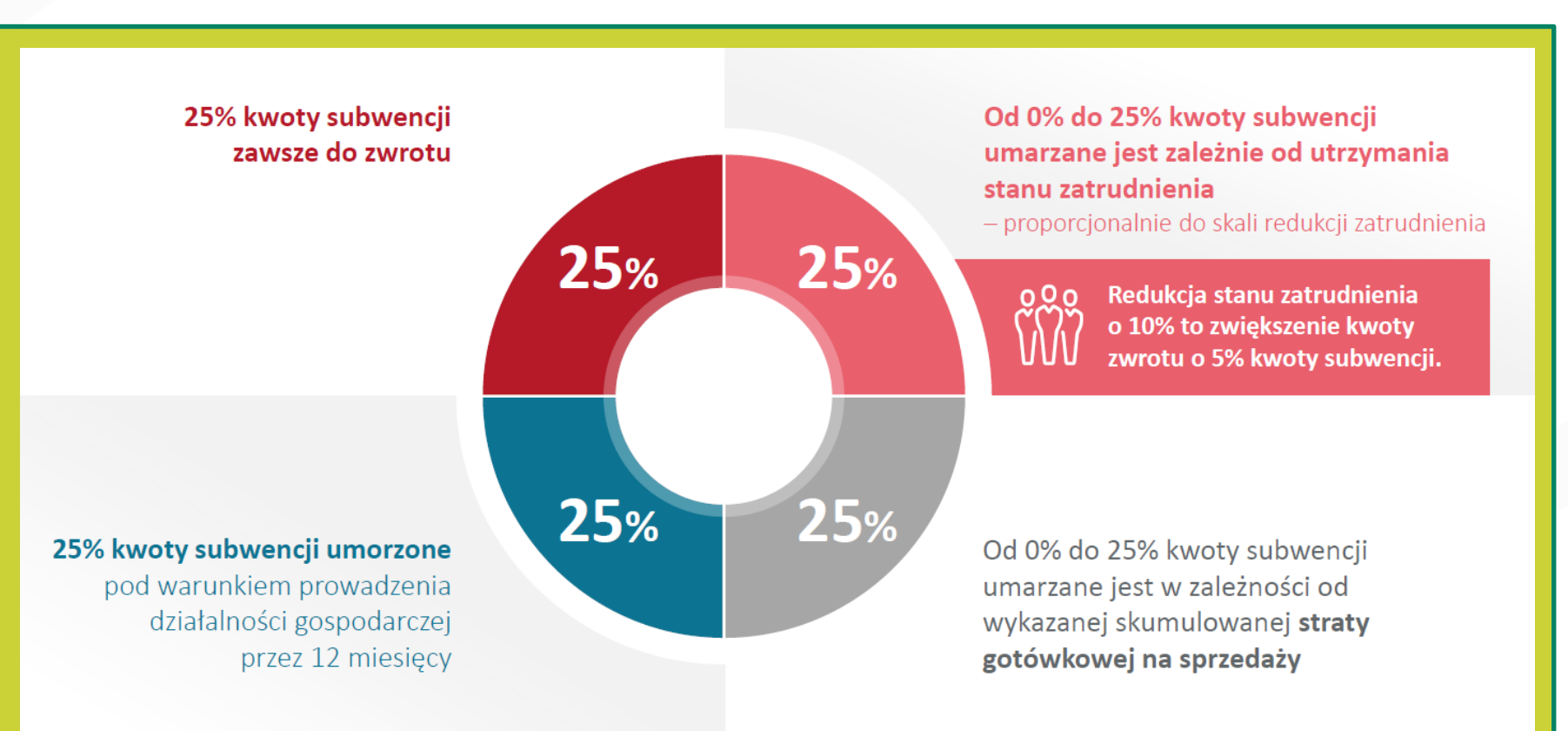

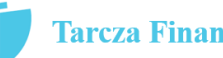

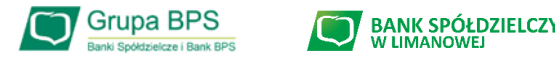

# **Jak złożyć wniosek w bankowości elektronicznej:**

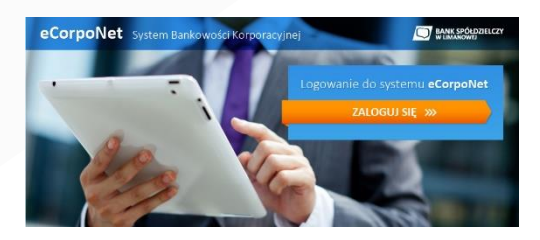

## **eCorpoNet – slajd nr 7**

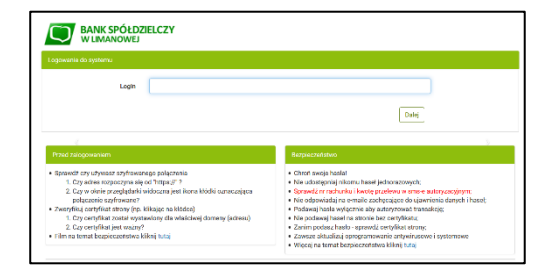

## **eBankNet – slajd nr 8-10**

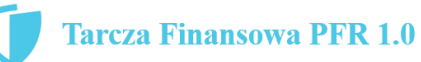

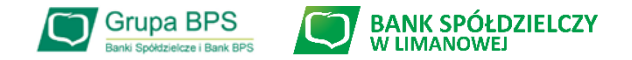

7

### **Wniosek o umorzenie dla MIKROFIRM – czynności do wykonania w eCorpoNet**

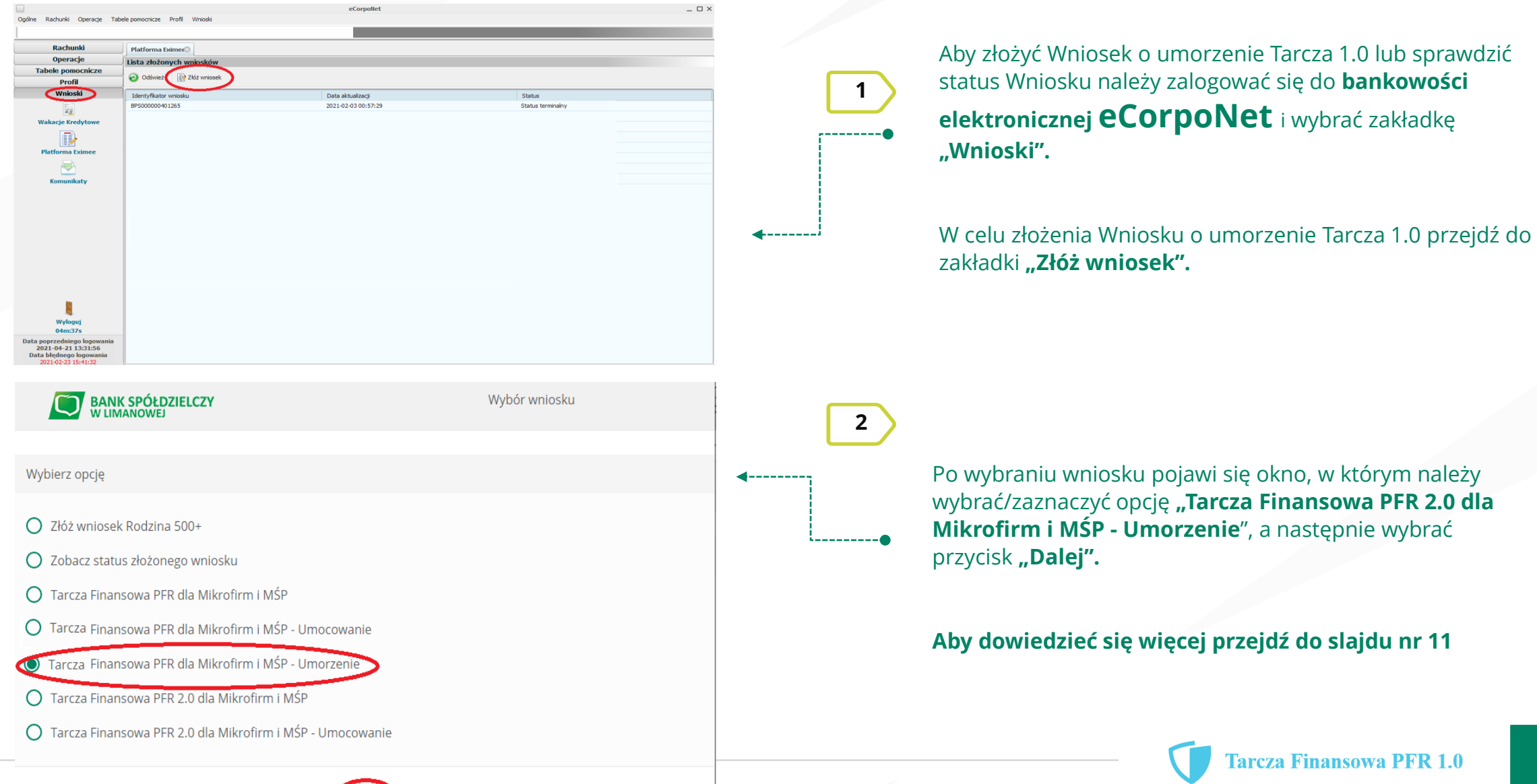

Dalej

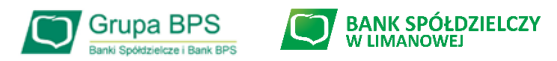

#### **Wniosek o umorzenie dla MIKROFIRM – czynności do wykonania w eBankNet**

**1**

**2**

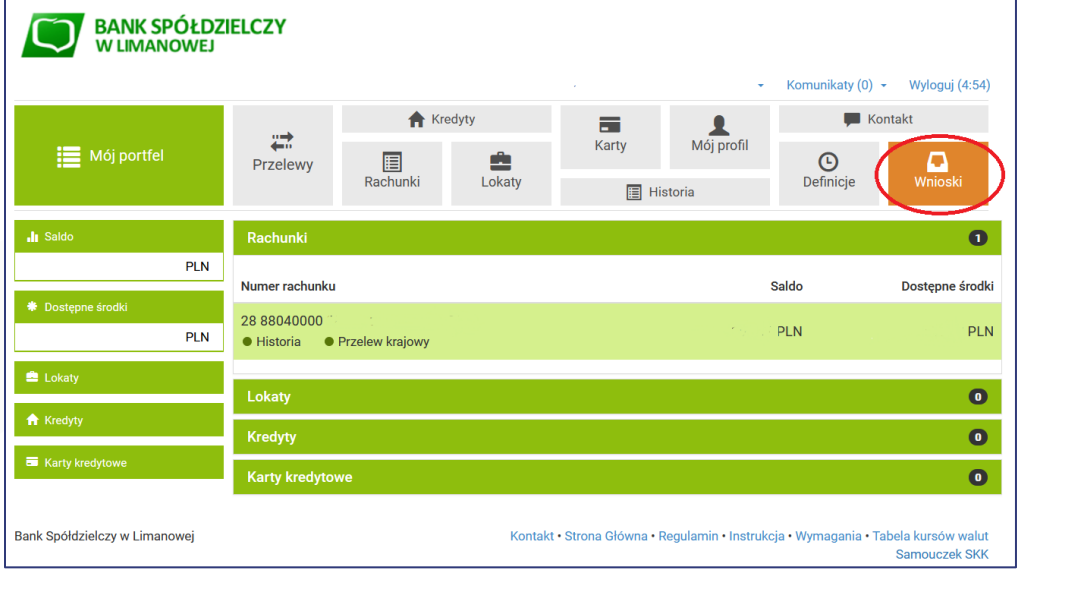

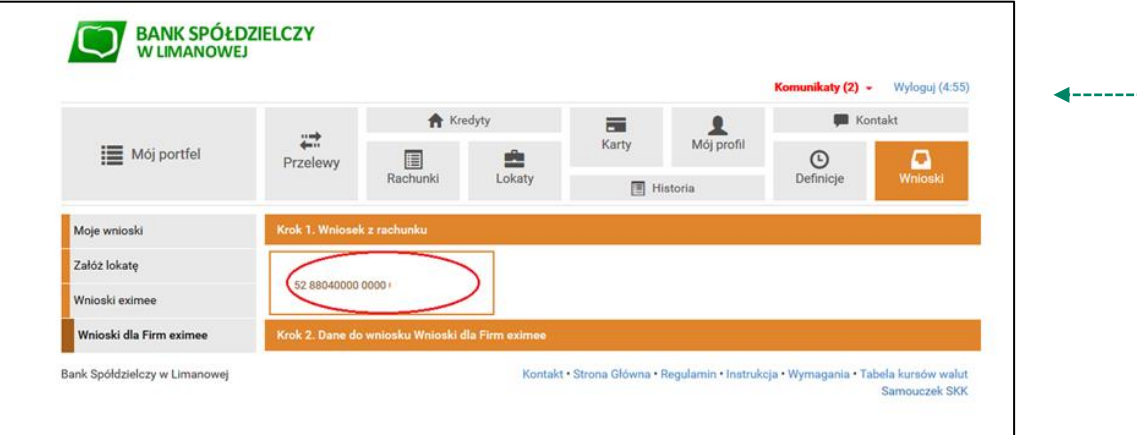

Aby złożyć Wniosek o umorzenie Tarcza 1.0 lub sprawdzić status Wniosku należy zalogować się do **bankowości elektronicznej eBankNet** i wybrać zakładkę **"Wnioski".** 

Po lewej stronie pojawi się menu boczne, z którego wybieramy zakładkę **"Wnioski dla Firm eximee".** 

Następnie klikamy w okno "Wniosek z rachunku" i wybieramy rachunek Banku, z którego ma być złożony Wniosek o umorzenie Tarcza 1.0.

#### UWAGA!

Wybrany rachunek musi być firmowym rachunkiem rozliczeniowym prowadzonym w PLN. Nie może to być rachunek techniczny, VAT, walutowy, czy rachunek oszczędnościowo rozliczeniowy.

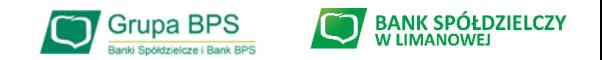

#### **Wniosek o umorzenie dla MIKROFIRM – czynności do wykonania w eBankNet**

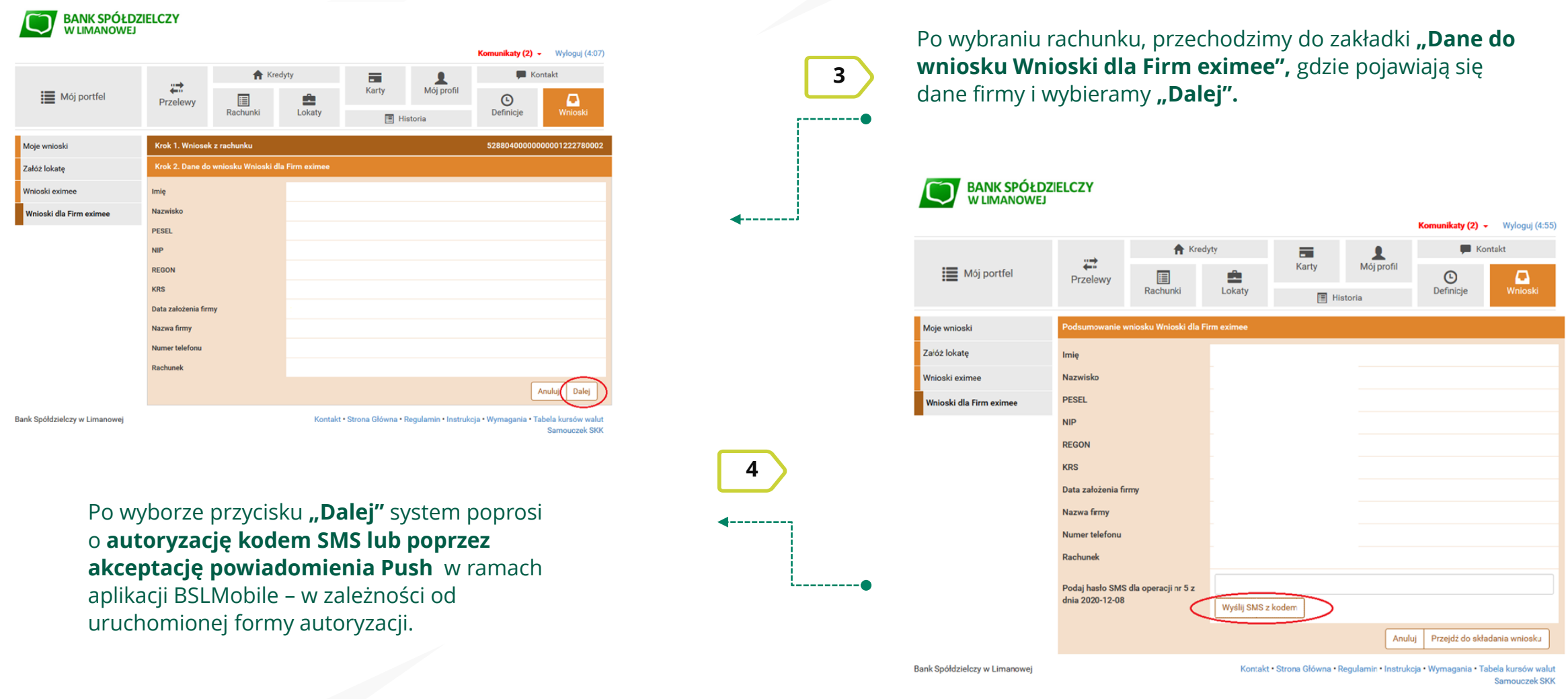

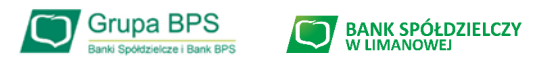

10

**Tarcza Finansowa PFR 1.0** 

### **Wniosek o umorzenie dla MIKROFIRM – czynności do wykonania w eBankNet**

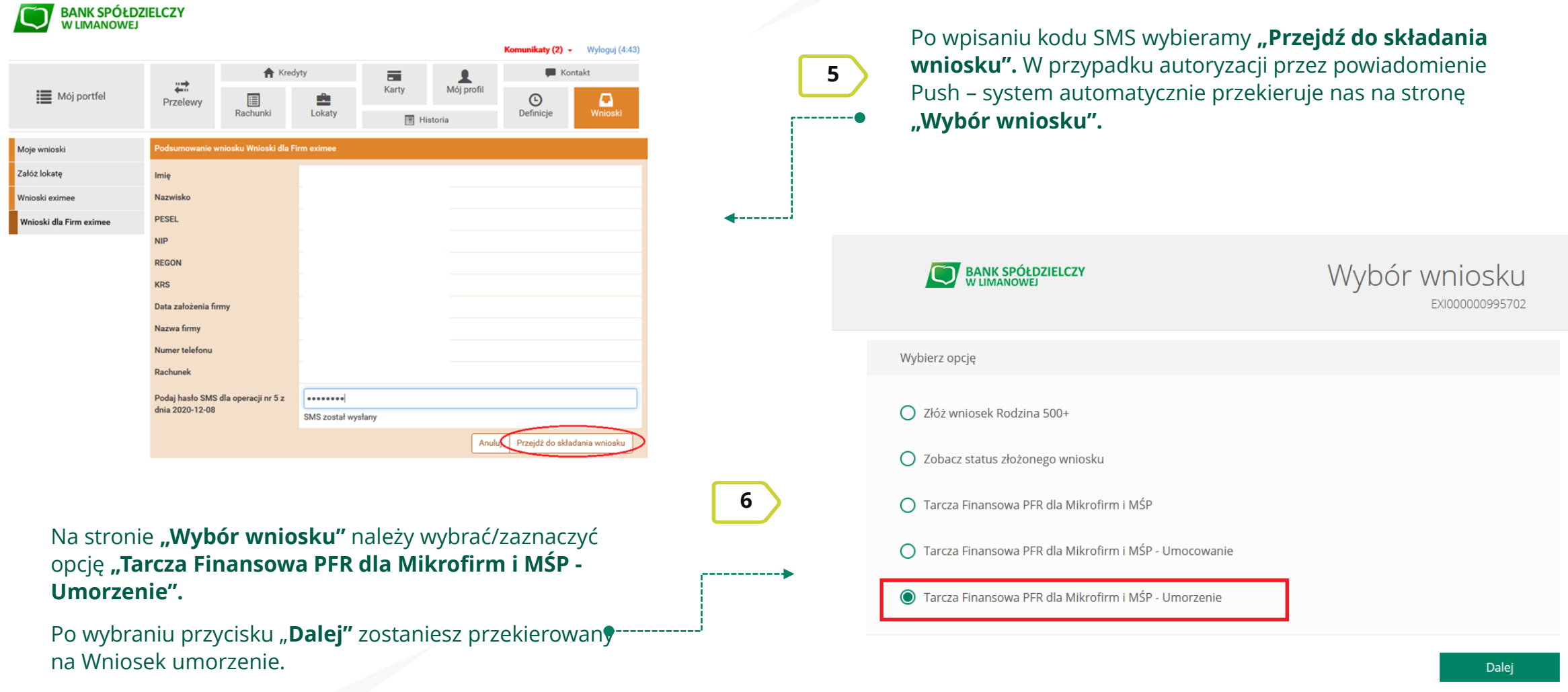

#### **Aby dowiedzieć się więcej przejdź do slajdu nr 11**

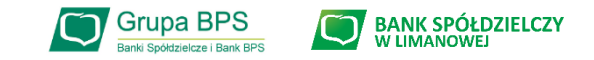

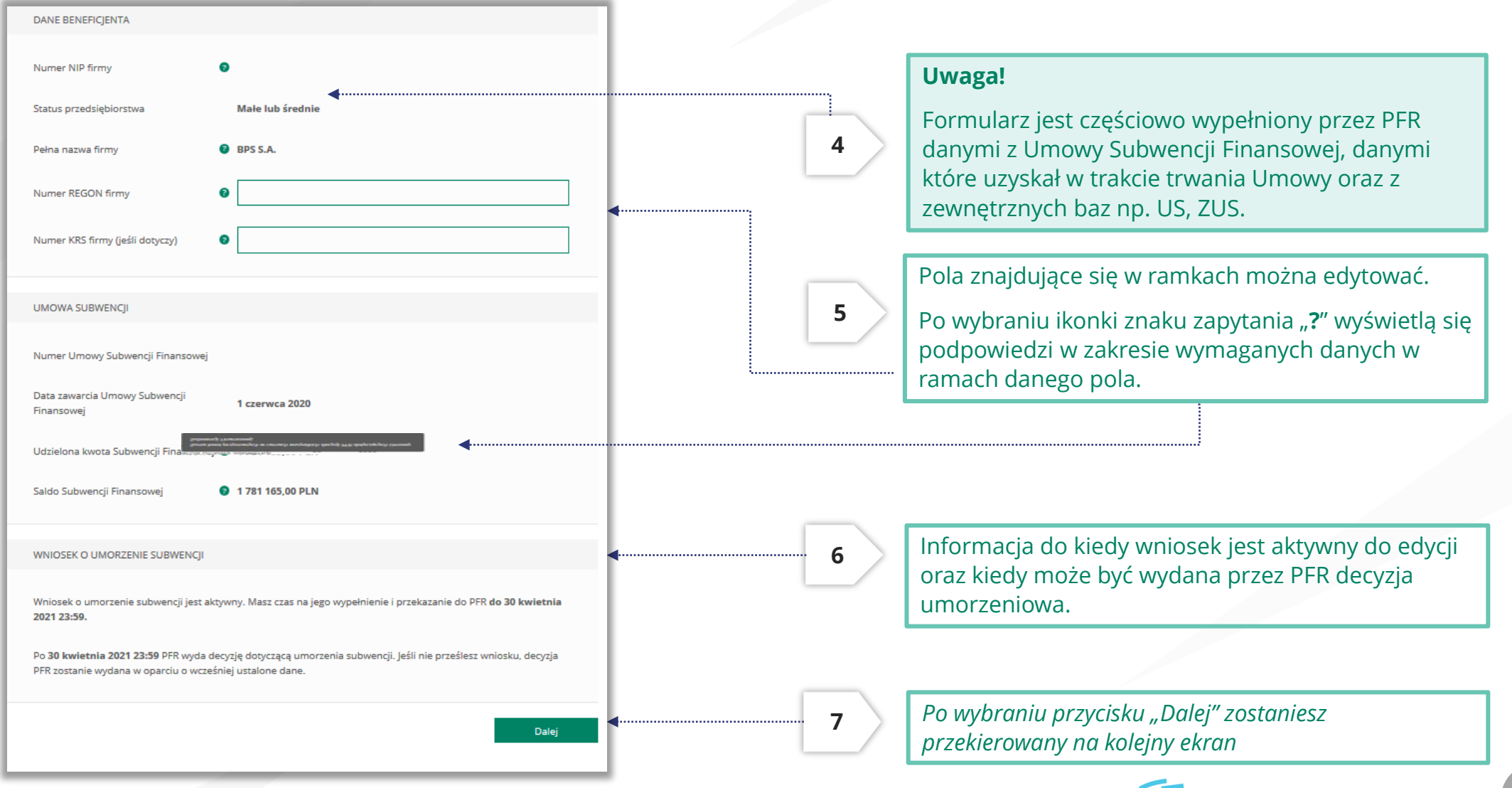

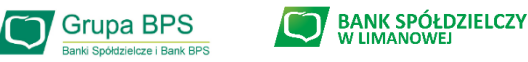

#### UMORZENIE Z TYTUŁU DZIAŁALNOŚCI AKTYWNEJ

Beneficjent oświadcza, że:

(i) na dzień złożenia Oświadczenia prowadzi działalność gospodarczą, tj. działalność nie została zawieszona ani wykreślona z Centralnej Ewidencji i Informacji o Działalności Gospodarczej albo rejestru przedsiębiorców Krajowego Rejestru Sądowego

(ii) na dzień złożenia Oświadczenia nie otworzył likwidacji na podstawie Kodeksu Spółek Handlowych

(iii) na dzień złożenia Oświadczenia nie zostało w stosunku do niego otwarte postępowanie upadłościowe na podstawie ustawy Prawo Upadłościowe oraz według najlepszej wiedzy Beneficjenta nie istnieją przesłanki do złożenia wniosku w przedmiocie ogłoszenia jego upadłości

(iv) na dzień złożenia Oświadczenia nie zostało otwarte postępowanie restrukturyzacyjne na podstawie Prawa Restrukturyzacyjnego oraz według najlepszej wiedzy Beneficjenta nie istnieją przesłanki do złożenia wniosku w przedmiocie rozpoczęcia postępowania restukturyzacyjnego Przedsiębiorstwa

(v) prowadził działalność gospodarczą nieprzerwanie w okresie od dnia przyznania Subwencji Finansowej, do dnia złożenia Oświadczenia.

(TAK oznacza złożone oświadczenie w przedstawionej treści w całości, NIE oznacza niezłożenie takiego oświadczenia w całości)

 $\odot$  Tak

Wielkość umorzenia

25,00%

Kwota umorzenia z tytułu działalności aktywnej

56 408,25 PLN

**8**

Należy wybrać odpowiednią odpowiedź. Zaznaczenie przycisku "Nie", będzie oznaczało, że firma nie jest aktywna w rozumieniu założeń programowych PFR. Wówczas **do zwrotu będzie wskazana przez PFR cała kwota otrzymanej subwencji finansowej**, niezależnie od spełnienia innych kryteriów programowych.

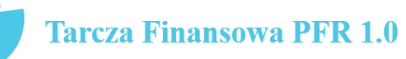

12

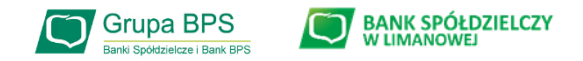

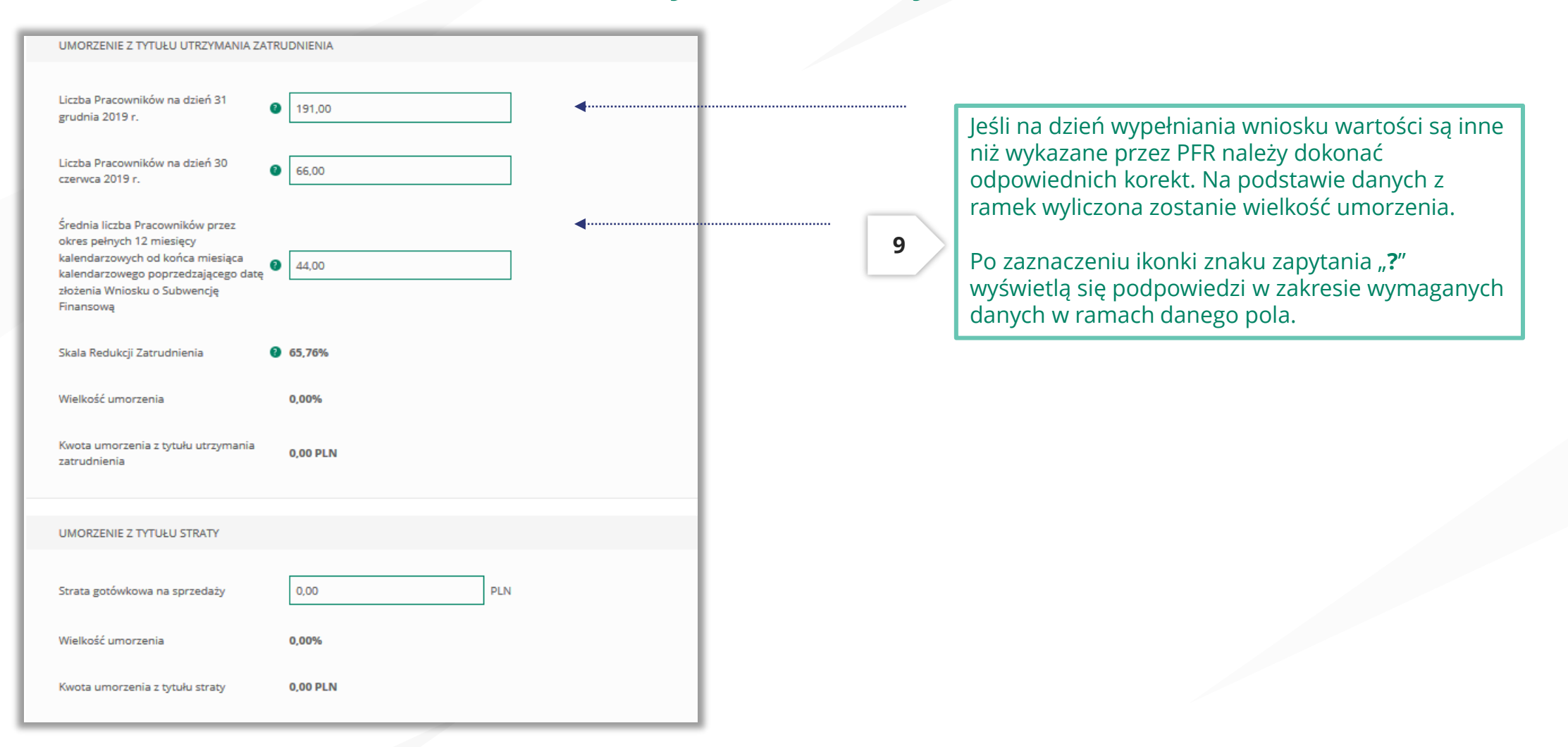

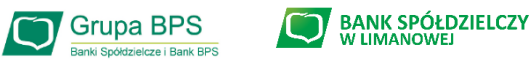

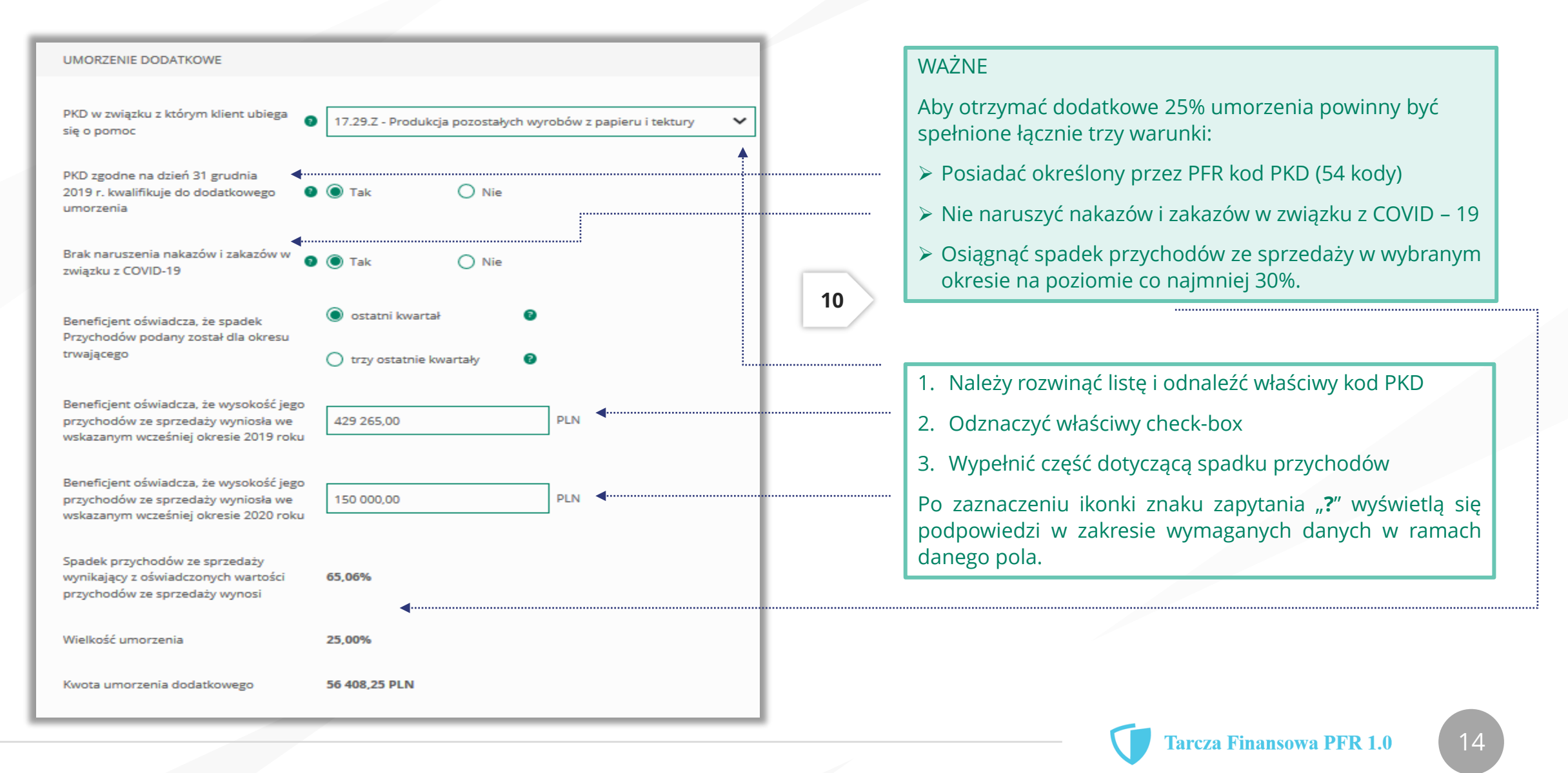

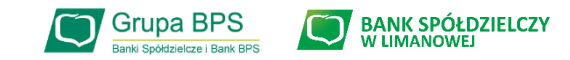

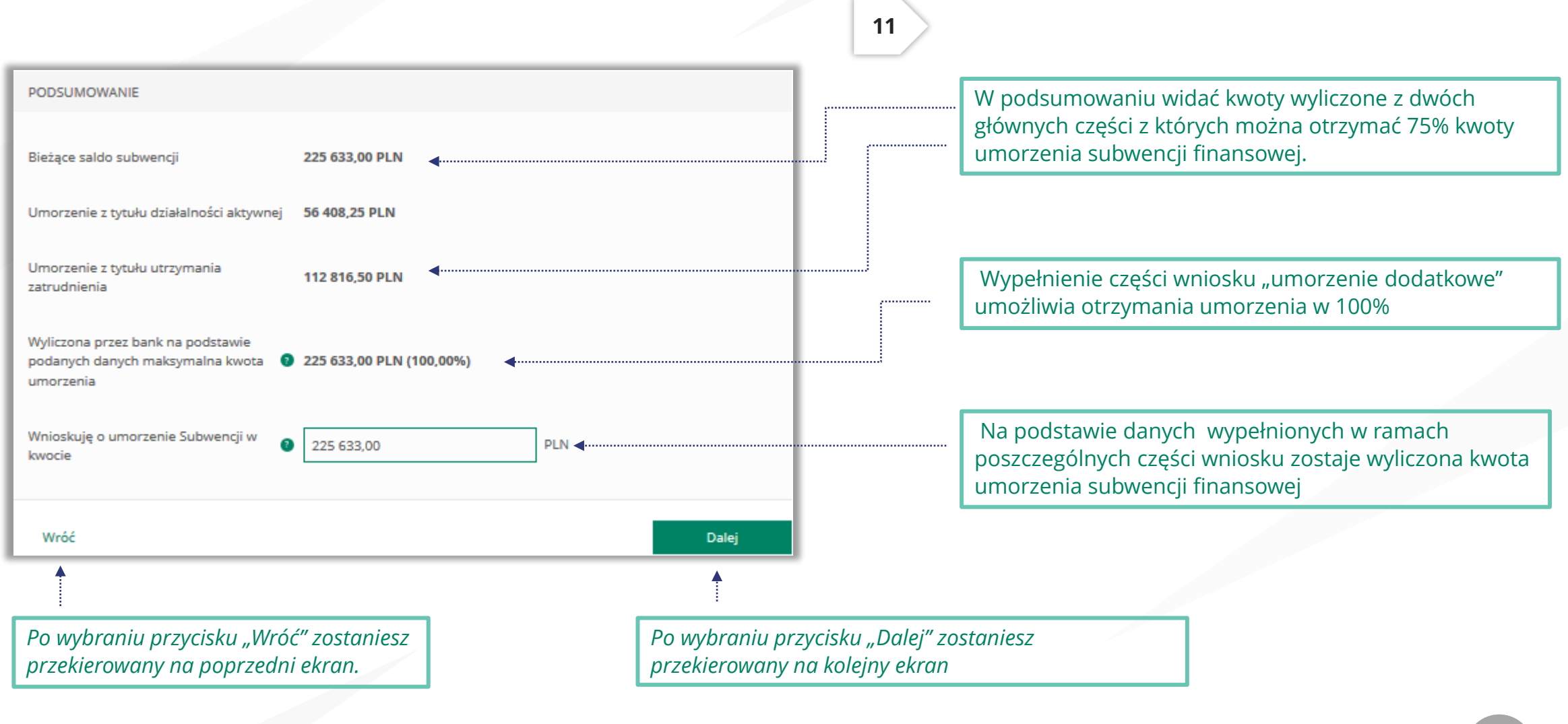

BANK SPÓŁDZIELCZY Grupa BPS

### **Wniosek o umorzenie dla MŚP – czynności do wykonania**

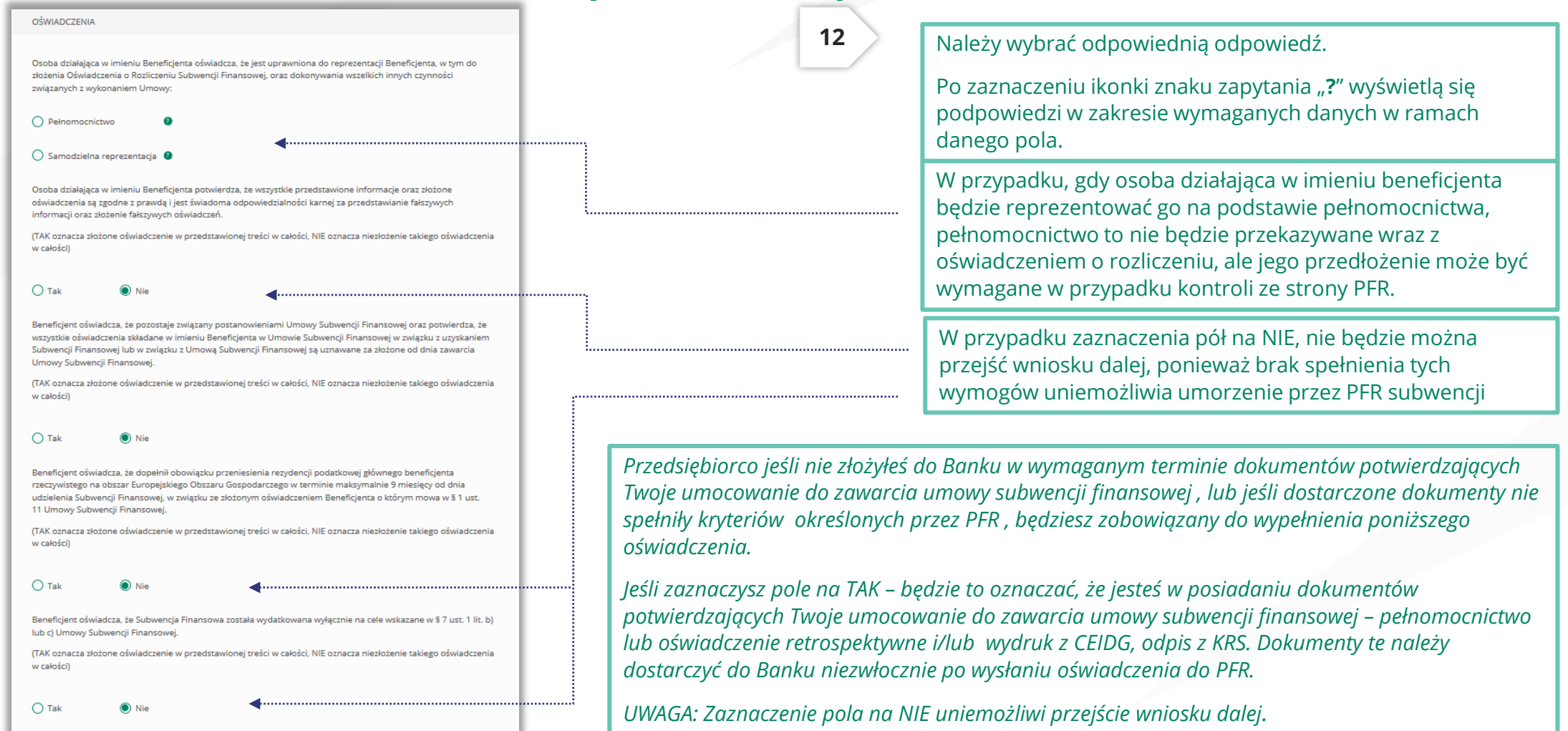

*Uwaga: W przypadku rolników, niepublicznych szkół, placówek, zespołów (o których mowa w art. 182 ustawy Prawo oświatowe oraz inne formy wychowania przedszkolnego), niepublicznych uczelni,*  kościelnych osób prawnych i ich jednostek organizacyjnych, wystarczy jedynie wyplenienie takiego oświadczenia na TAK. Podmioty te nie są zobowiązane do dostarczenia dokumentów potwierdzających *umocowanie do Banku.* 

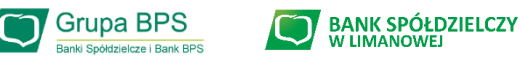

#### OŚWIADCZENIA DOTYCZĄCE POWIĄZAŃ

 $\bigcap$  Nie

Beneficjent oświadcza, że w celu wyliczenia wysokości zwolnienia z obowiązku zwrotu Subwencji Finansowej we właściwej wysokości zachodzi konieczność uwzględnienia danych finansowych lub danych dotyczących zatrudnienia innych podmiotów, z uwagi na to, że Beneficjent uległ przekształceniu, podziałowi lub połączeniu (w rozumieniu Kodeksu Spółek Handlowych) w okresie mającym wpływ na wyliczenie wartości Subwencji Finansowej podlegającej zwrotowi (tj. pomiędzy dniem uzyskania Subwencji Finansowej a dniem złożenia Oświadczenia).

(TAK oznacza złożone oświadczenie w przedstawionej treści w całości, NIE oznacza niezłożenie takiego oświadczenia w całości)

 $\bullet$  Tak

Beneficjent oświadcza, że w celu wyliczenia wartości Subwencji Finansowej podlegającej zwrotowi we właściwej wysokości zachodzi konieczność uwzględnienia danych finansowych lub danych dotyczących zatrudnienia innych podmiotów, z uwagi na to, że Beneficjent działa w strukturze wielooddziałowej (posiada oddziały, które działają pod odrębnymi NIP).

(TAK oznacza złożone oświadczenie w przedstawionej treści w całości, NIE oznacza niezłożenie takiego oświadczenia w całości)

 $\bigcirc$  Tak

Upewnij się, że zaznaczyłeś właściwe oświadczenia i uzupełnij poniższe wartości dotyczące danych podmiotów.

**NIP<sup>O</sup> REGON®** (brak)  $(brak)$ Edytuj Należy wybrać odpowiednią odpowiedź.

W każdym przypadku dla odpowiedzi "TAK" rozwinie się pole do edycji, które należy wypełnić.

**13**

W każdym przypadku dokonania przekształcenia firmy rozwinie się pole do edycji.

- Wpisz NIP firmy sprzed przekształcenia jeśli na wniosku widnieje nowy NIP firmy po przekształceniu (slajd nr 7),
- Wpisz NIP firmy po przekształceniu jeśli na wniosku widnieje stary NIP firmy przed przekształceniem.

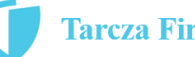

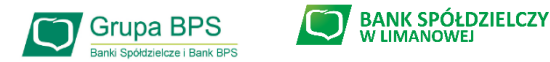

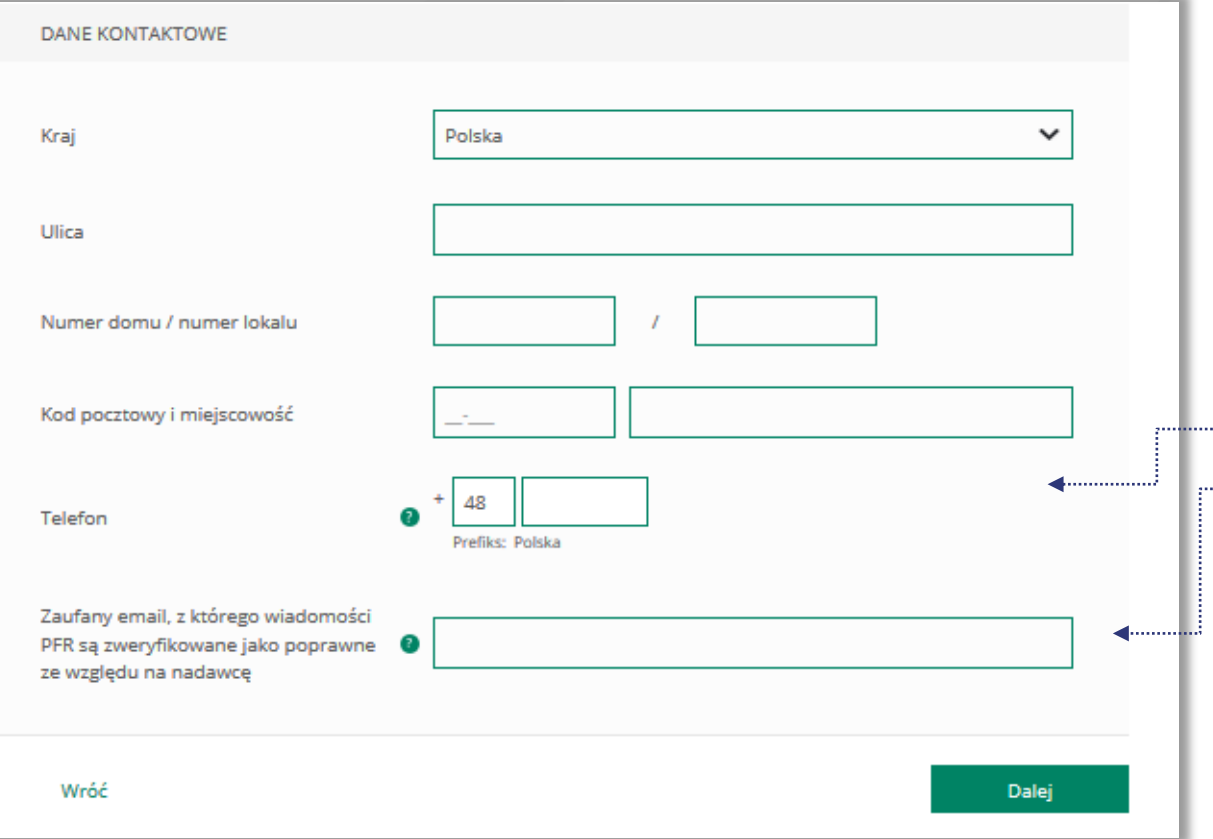

#### ADRES KORESPONDENCYJNY FIRMY

Należy wypełnić pola dla których nie nastąpiło automatyczne zaczytanie danych.

Po zaznaczeniu ikonki znaku zapytania "?" wyświetlą się podpowiedzi w zakresie wymaganych danych w ramach danego pola.

To pole jest obowiązkowe i będzie wykorzystywane przez PFR do wszelkiej komunikacji z Beneficjentem.

Po zaznaczeniu ikonki znaku zapytania "?" wyświetlą się podpowiedzi w zakresie wymaganych danych w ramach danego pola.

*Po wybraniu przycisku "Wróć" zostaniesz przekierowany na poprzedni ekran.*

*Po wybraniu przycisku "Dalej" zostaniesz przekierowany na kolejny ekran.*

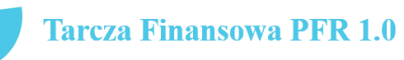

18

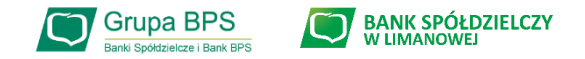

**15** Wyświetli się kwota umorzenia i jaką wartość w % PODSUMOWANIE stanowi. Wygeneruje się dokument Oświadczenia o rozliczeniu w **BPS S.A.** Dane firmy formacie PDF. REGON: 381860575, NIP: 8681972782 Po kliknięciu w dokument zostanie on wyświetlony na Wnioskowana kwota umorzenia 225 633,00 zł (100,00% salda subwencji) ekranie i będzie zawierał dane z wniosku. Jeśli Beneficjent uzna, że któreś dane na Oświadczeniu DOKUMENT OŚWIADCZENIA BENEFICIENTA muszą zostać poprawione, może po wybraniu przycisku "Wróć" wejść we wniosek i dokonać korekty. **Report Oswiadczenie.pdf** Jeśli dane na wniosku są prawidłowe należy wybrać przycisk "Wyślij Wniosek". Wróć Wyślij wniosek

*Po wybraniu przycisku "Wróć" zostaniesz przekierowany na poprzedni ekran.*

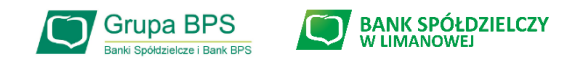

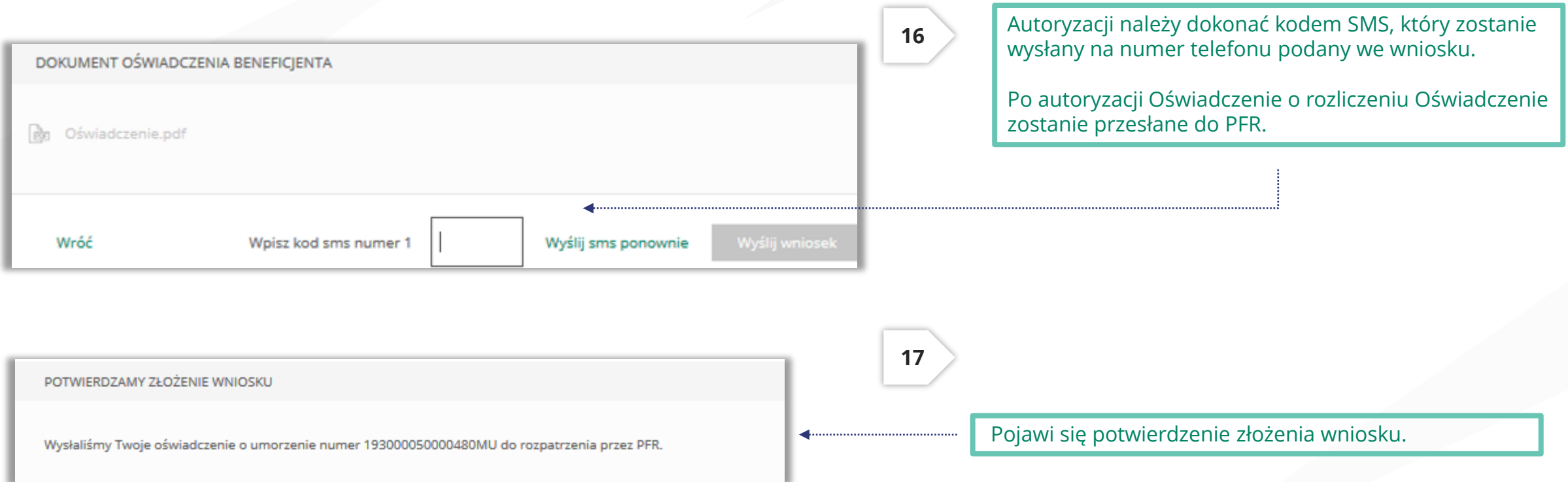

Uwaga: Przed podpisaniem oświadczenia o rozliczeniu subwencji finansowej zweryfikuj jego treść. Sprawdź m.in. czy wszystkie wymagane pola dot. wyliczenia umorzenia subwencji finansowej zostały uzupełnione, a także czy dane zawarte w oświadczeniu są prawidłowe. Uzupełnij wymagane oświadczenia.

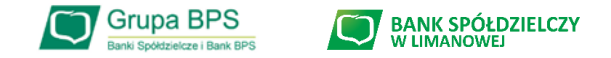

# **Jak sprawdzić status wniosku:**

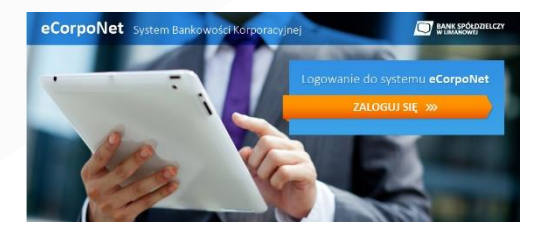

# **eCorpoNet – slajd nr 22**

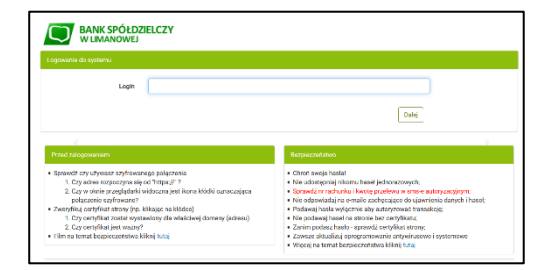

## **eBankNet – slajd nr 23-25**

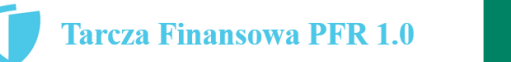

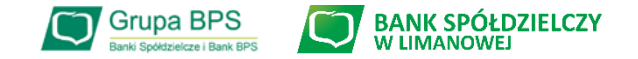

### **Wniosek o umorzenie dla MIKROFIRM – status wniosku w eCorpoNet**

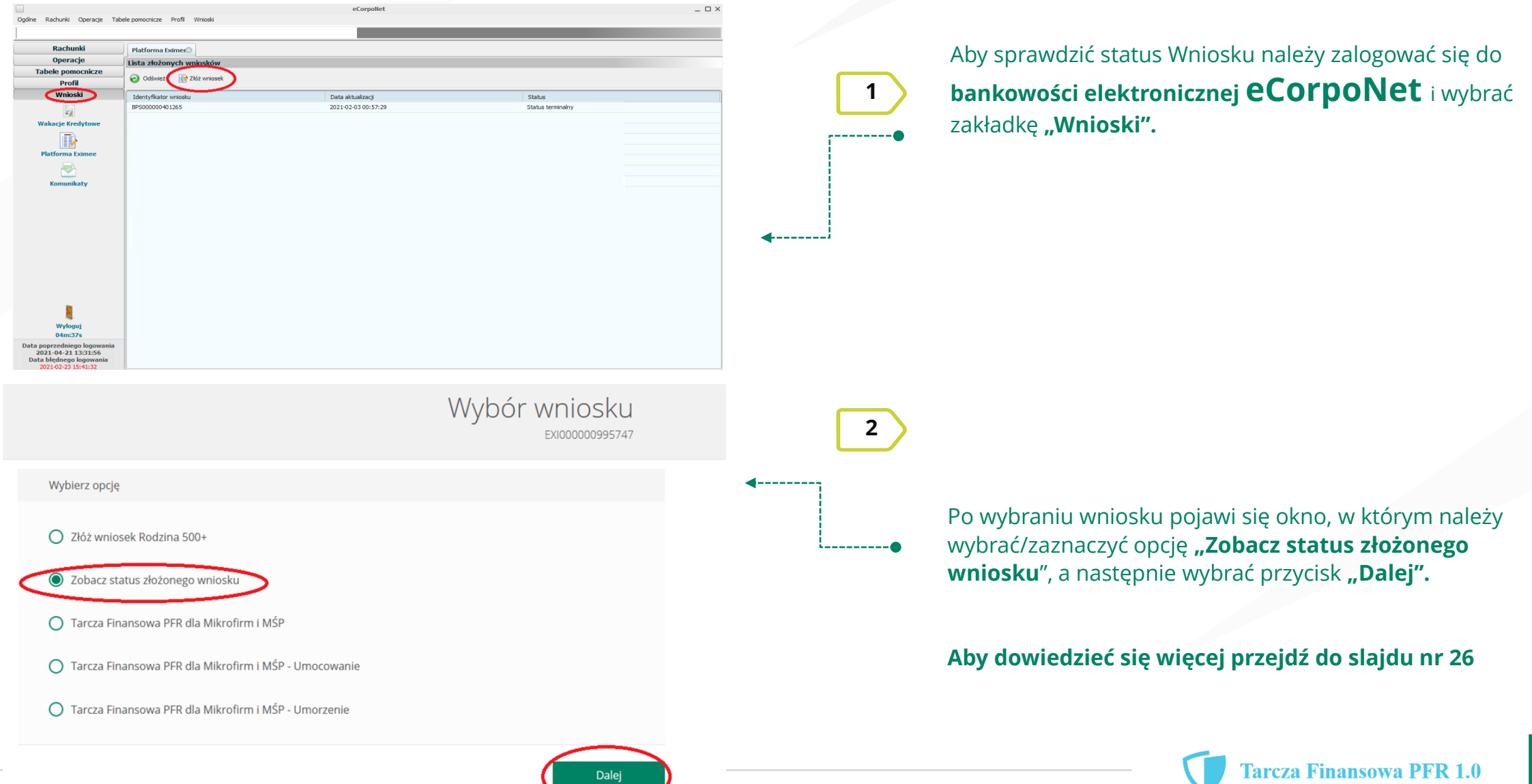

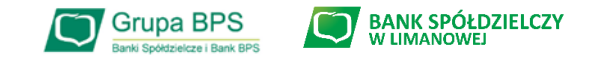

#### **Wniosek o umorzenie dla MIKROFIRM – status wniosku w eBankNet**

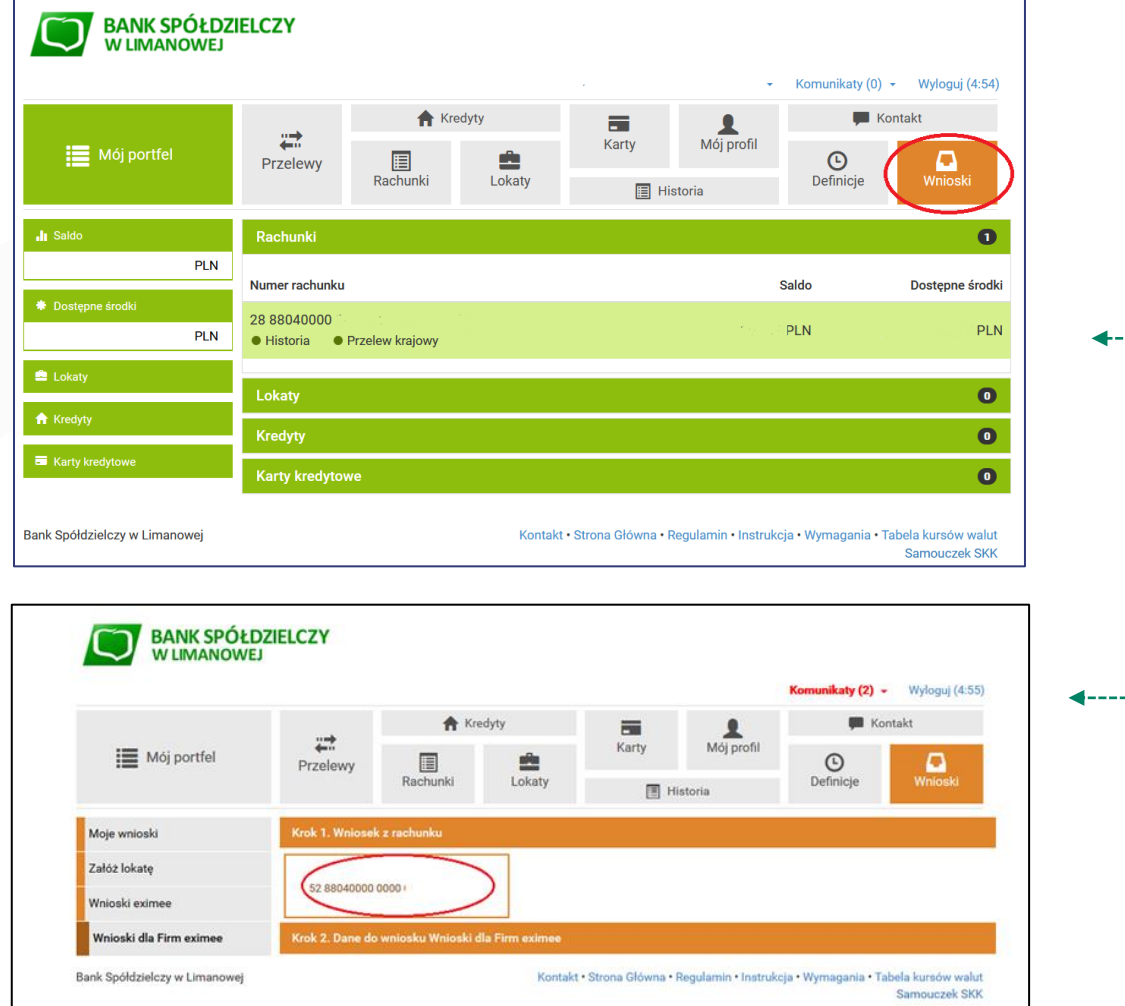

Aby sprawdzić status Wniosku należy zalogować się do **bankowości elektronicznej eBankNet** i wybrać zakładkę "Wnioski".

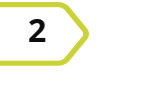

**1**

**2** Po lewej stronie pojawi się menu boczne, z którego wybieramy zakładkę "Wnioski dla Firm eximee".

> Następnie klikamy w okno "**Wniosek z rachunku"** i wybieramy rachunek Banku, z którego był złożony Wniosek o umorzenie Tarcza 1.0.

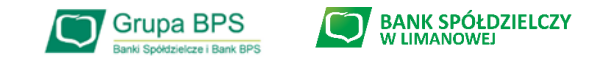

#### **Wniosek o umorzenie dla MIKROFIRM – status wniosku w eBankNet**

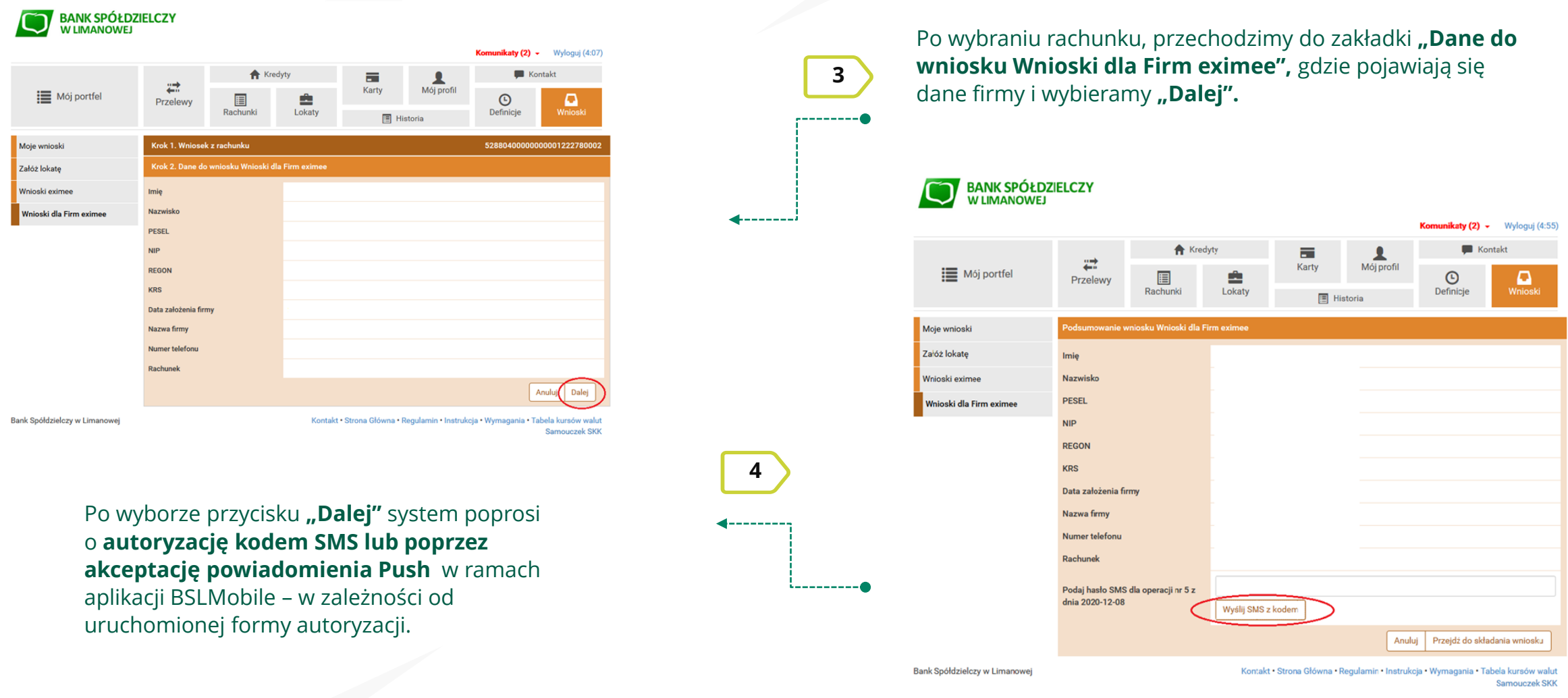

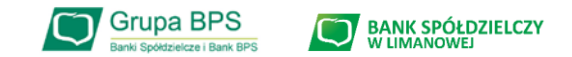

#### **Wniosek o umorzenie dla MIKROFIRM – status wniosku w eBankNet**

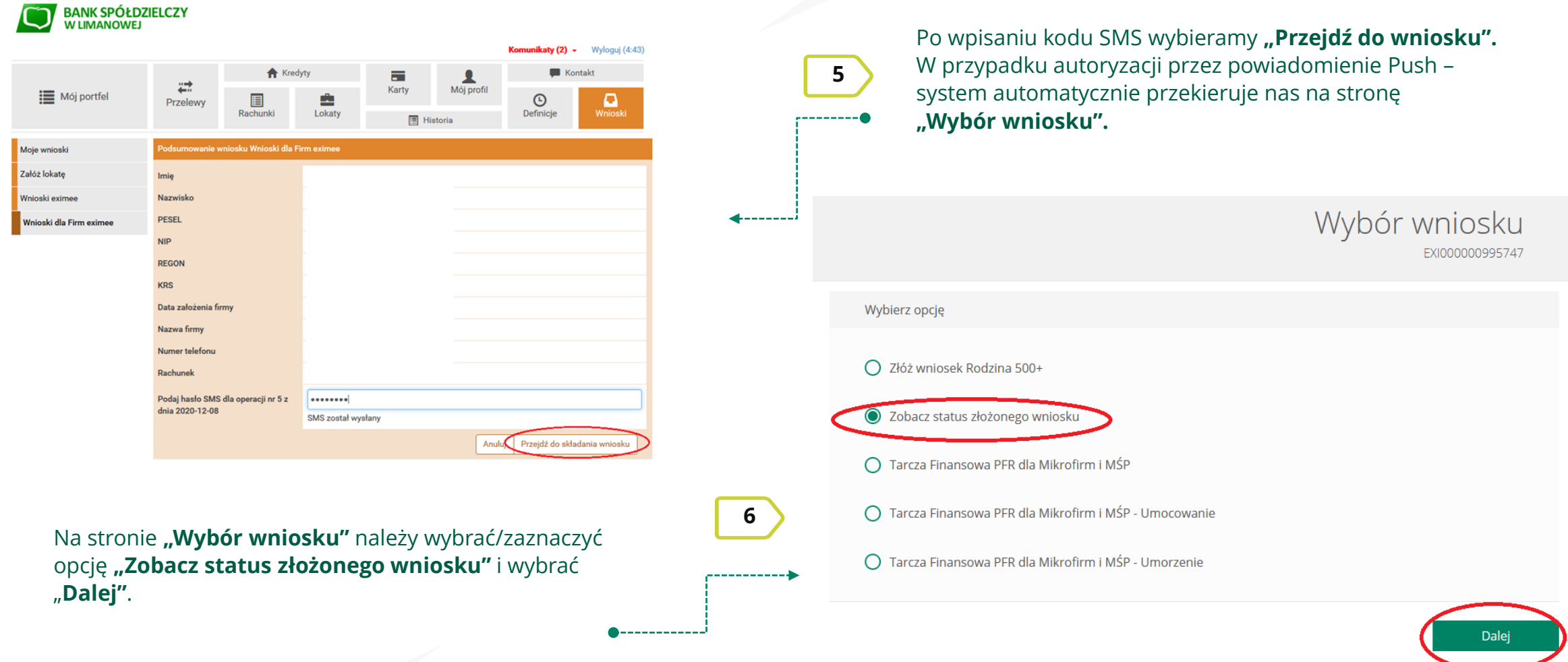

**Aby dowiedzieć się więcej przejdź do slajdu nr 26**

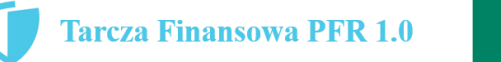

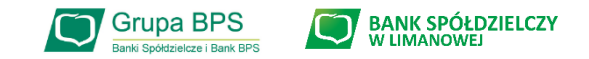

#### **Wniosek o umorzenie dla MŚP – sprawdź status wniosku**

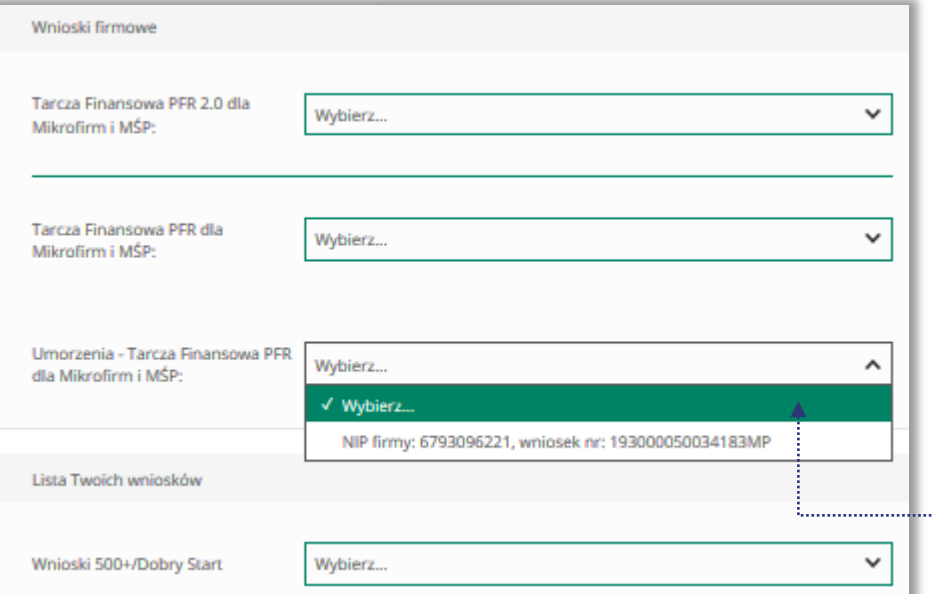

Po wybraniu z listy wniosku i kliknięciem myszą na wniosek, rozwinie się podstrona ze szczegółami statusu wniosku. Może też pojawić się komentarz w "Informacjach dodatkowych" zawierający dodatkowe informacje w sprawie wniosku.

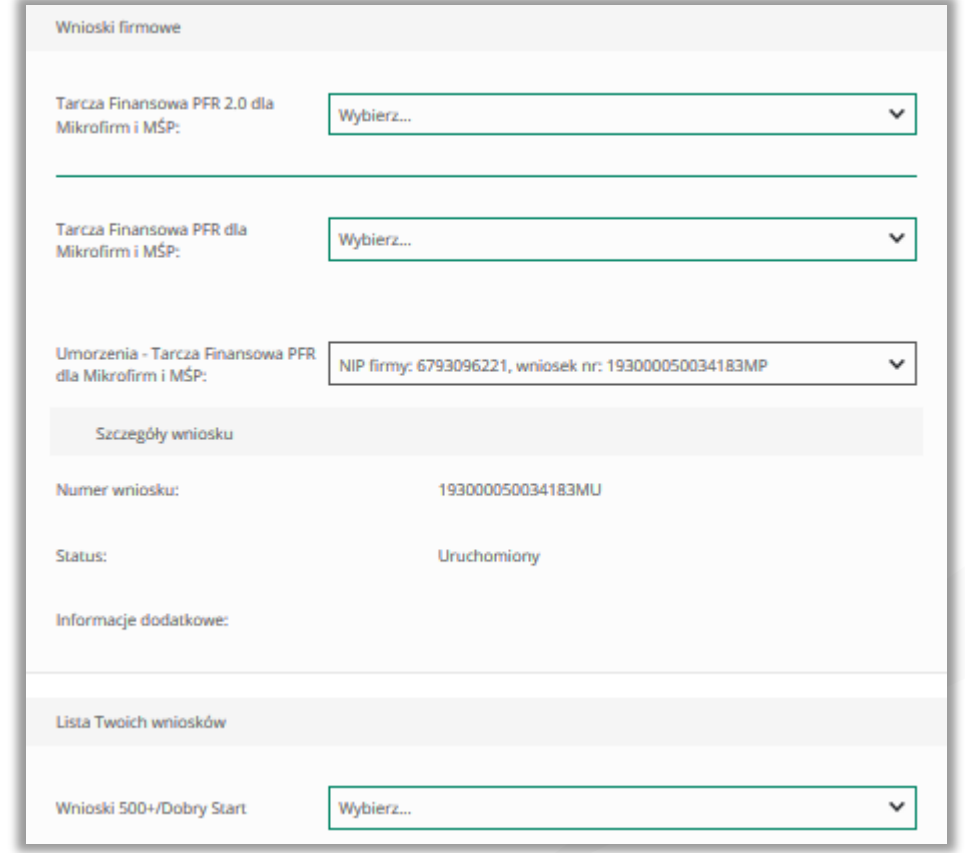

26